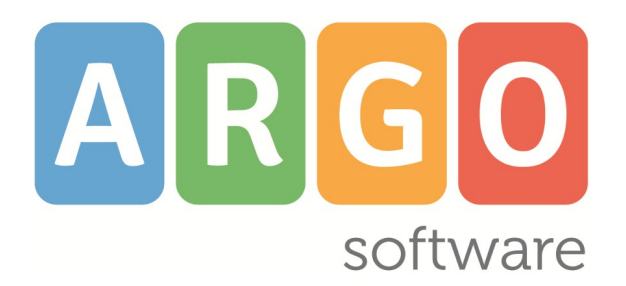

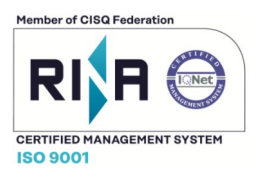

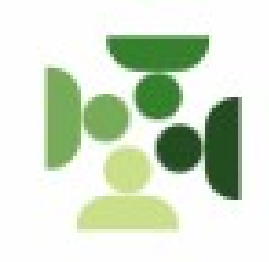

# *Personale Web*

**Manuale d'uso Dirigente Scolastico valido dalla release 1.24.0**

**Rev. 05**

**Del 08-11-2022**

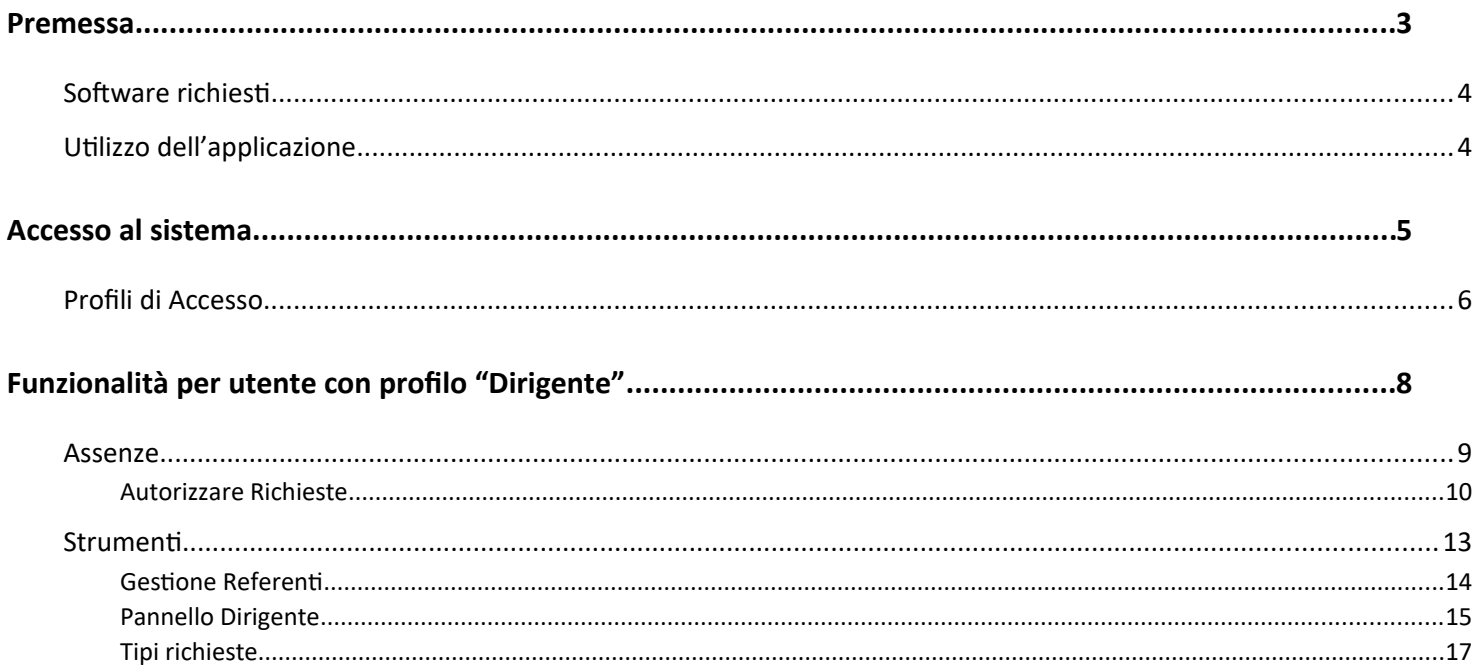

# <span id="page-2-0"></span>**Premessa**

**Argo Personale WEB è** lo strumento completo, flessibile, affidabile, semplicissimo da utilizzare per elaborare in modo efficiente tutte le informazioni legate alla gestione giuridica del personale della scuola di ogni ordine e grado.

L'applicativo consente la completa **dematerializzazione** del flusso connesso alla richiesta delle ferie e permessi giornalieri ed orari: richiesta del Dipendente, verifica della segreteria, visti intermedi dei Referenti, autorizzazione del Dirigente, registrazione dell'assenza. **Tutto tramite web!**

Registrando le assenze *giornaliere ed orarie*, l'applicativo **calcola in automatico la misura della retribuzione** spettante in funzione dei periodi già fruiti, grazie ad una completa parametrizzazione delle tipologie di assenza.

Dalla sezione **Servizi** è possibile acquisire i dati che definiscono il tipo di servizio, la sua durata, il tipo di contribuzione, le sedi, registrare i corsi di aggiornamento frequentati dal personale nonché le diverse attività prestate (valutative, etc.). Tutte queste informazioni consentono la stesura dei **certificati di servizio**, contratti ed elenchi.

È possibile elaborare le **graduatorie interne** per la determinazione dei soprannumerari a partire dalla registrazione dei titoli previsti dalle disposizioni vigenti, per il personale Docente ed Ata.

Grazie alla potente interazione di Argo Personale con numerosi applicativi Argo, la segreteria scolastica potrà svolgere le proprie attività ottimizzando il tempo, raggiungendo più alti livelli di efficienza:

Il Dirigente scolastico e il DSGA, da **DIRIGO** utilizzando lo smartphone o il tablet**,** potranno consultare i dati del personale ed autorizzare ferie e permessi in qualsiasi momento.

È possibile inoltrate ad **ARGO GECODOC** vari tipi di documenti per la protocollazione ed archiviazione: richieste di permesso, contratti, provvedimenti, certificati di servizio, etc.

Ad **ARGO MOF** sono rese disponibili le anagrafiche dei dipendenti ed i servizi.

I dati dei supplenti, gestiti in cooperazione applicativa, e delle assenze sono resi disponibili ad **ARGO SIDI Personale** ai fini della trasmissione al SIDI.

Da **ScuolaNext**, il personale potrà continuare a visualizzare il proprio fascicolo (servizi, assenze e dati contabili) ed effettuare le richieste di ferie e permessi anche se risulta più congeniale l'accesso diretto a Personale Web.

Ad **Amministrazione Trasparente** sono resi disponibili i dati relativi al personale estraneo e i tassi di presenza/assenza.

**Emolumenti** potrà attingere ai dati anagrafici, di servizio e delle assenze del personale della Scuola ed ai compensi del MOF una volta approvati.

I dati delle anagrafiche dei docenti sono resi disponibili per l'importazione su **Presenze** ed **Alunni**. Le stesse possono essere importate su **Darwin** oltre alle associazioni classi e materie.

I dati delle assenze possono essere fruiti anche da **Presenze** per generare le giustificazioni.

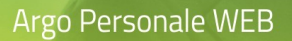

### <span id="page-3-1"></span>**Software richiesti**

Per utilizzare **Personale WEB** è necessario disporre del browser **Google Chrome™** (si consiglia di utilizzare sempre la versione più aggiornata disponibile). ( *[http://](http://www.google.com/chrome/)* [www.google.com/](http://www.google.com/chrome/)[chrome](http://www.google.com/chrome/)[/](http://www.google.com/chrome/))

È anche possibile utilizzare altri browser, per i quali però non sono garantite né la piena funzionalità del software né la piena conformità grafica.

## <span id="page-3-0"></span>**Utilizzo dell'applicazione**

Per l'accesso a **Personale WEB** digitare sul browser, l'indirizzo **[http://www.portaleargo.it](http://www.portaleargo.it/)**, selezionare "Area del Personale" e di seguito cliccare sull'icona "Personale".

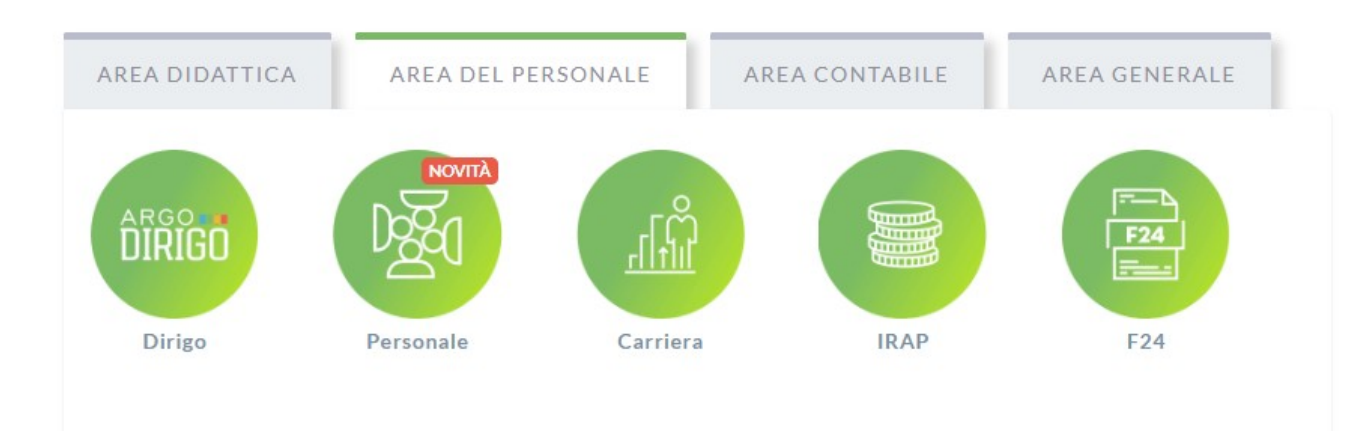

# <span id="page-4-0"></span>**Accesso al sistema**

Per l'accesso a **Personale Web** sono richieste all'utente le credenziali rilasciate dal gestore delle utenze della scuola (il Supervisor o un suo delegato).

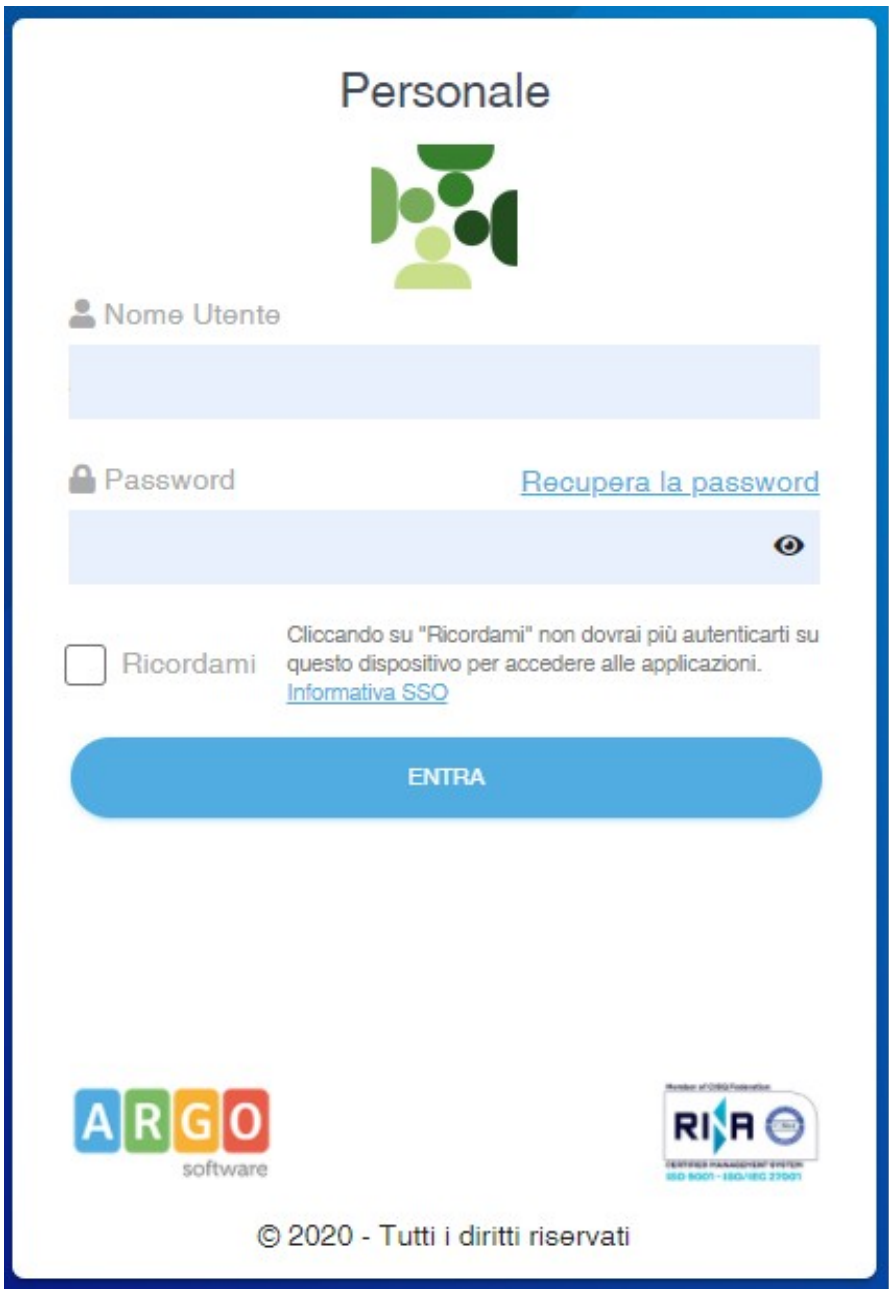

In base al profilo di accesso, o ai profili, che il gestore delle utenze associa agli utenti, l'applicativo configura il menù e visualizza le funzionalità disponibili.

È importante sottolineare che all'utente Supervisor non è consentito l'accesso senza una specifica abilitazione da portale. Tale misura è stata assunta cautelativamente per far si che ai numerosi dati sensibili legati alla gestione del personale, sia consentito l'accesso solo a soggetti deliberatamente selezionati dal Dirigente Scolastico o da un suo delegato, evitando qualunque automatismo.

## <span id="page-5-0"></span>**Profili di Accesso**

In Argo Personale WEB sono gestiti vari profili di accesso:

- Utente abilitato alla **gestione dei servizi**: l'utente ha visibilità solo delle procedure attinenti la gestione dei servizi del Personale (Docente, Ata, etc.).
- Utente abilitato alla **gestione delle assenze**: l'utente ha visibilità solo delle procedure attinenti la gestione delle assenze del Personale (Docente, Ata, etc.) e delle richieste di permesso. Non può inserire i dati inerenti l'assistenza per la L. 104, può registrare le assenze relative ma non visualizza le anagrafiche degli assistiti che sono contraddistinte con un alias.
- Abilitato a **tutte le funzioni** (Amministratore): si tratta di un'utenza che ha ampi poteri di gestione nel programma, ha visibilità delle procedura attinenti la gestione dei servizi, delle assenze e delle tabelle comuni. Ai fini della L. 104 ha le stesse limitazioni del profilo precedente.
- Gestione **dati L.104**: è l'unico profilo che consente all'utente la gestione dei dati relativi alla L 104 e la visualizzazione delle anagrafiche degli assistiti in chiaro.
- Accesso **Preside:** l'utente ha visibilità delle funzionalità riservate al Dirigente Scolastico nel processo di gestione delle richieste di permesso on line (attivazione del fascicolo personale per i dipendenti, attivazione del servizio on line delle richieste generiche, attivazione del servizio on line delle richieste di permesso, autorizzazione/diniego delle richieste, deleghe ai Referenti/DSGA in merito all'autorizzazione/diniego delle richieste).
- Accesso **DSGA**: l'utente ha visibilità delle funzionalità che consentono, in base alla delega del Dirigente, il rilascio del visto/rigetto o dell'autorizzazione/diniego delle richieste di permesso. Se la Scuola ha sottoscritto il servizio **ARGO MOF** potrà utilizzare le relative funzionalità da Personale web.
- Accesso **Referente**: l'utente ha visibilità delle funzionalità che consentono, in base alla delega del Dirigente, il rilascio del visto/rigetto o dell'autorizzazione/diniego delle richieste di permesso.
- Utente abilitato alla **gestione degli incarichi del MOF**: Se la Scuola ha sottoscritto il servizio **ARGO MOF,** l'utente potrà utilizzare le funzionalità relative alle gestione degli incarichi da Personale Web.
- **Dipendente**: l'utente può visualizzare il proprio fascicolo personale (servizi, assenze) e inserire le richieste di permesso e/o generiche.
- Utente abilitato a **prelevare i dati di Personale da Emolumenti**: si tratta di una utenza tecnica che consente solo il prelievo dei dati del personale in servizio e del MOF per utilizzarli in Argo Emolumenti. Tale operazione può essere effettuata anche dall'utente abilitato a tutte le funzioni.

I precedenti profili, in generale, sono aggiuntivi, e non esclusivi, cioè possono essere attributi in aggiunta agli altri profili posseduti. Ad esempio: all'utente "abilitato a tutte le funzioni (Amministratore)" può essere attribuito anche il profilo per la gestione dei dati L. 104; all'utente abilitato alla gestione delle assenze può essere attribuito anche il profilo inerente la gestione dei servizi; e così via. Fanno eccezione i profili DS, DSGA, Referente che non possono essere attribuiti allo stesso utente.

Gli utenti possono verificare i propri profili di accesso dal menù che si attiva in corrispondenza del proprio nominativo.

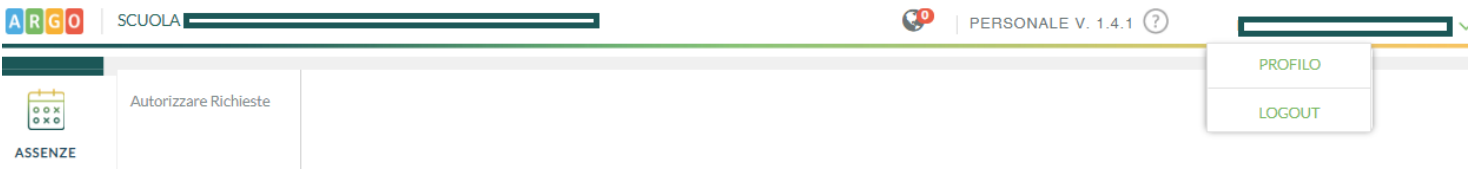

Selezionando quindi la voce "Profilo" sono visualizzate le abilitazioni attive.

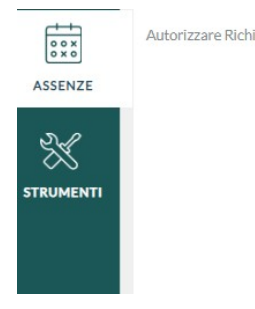

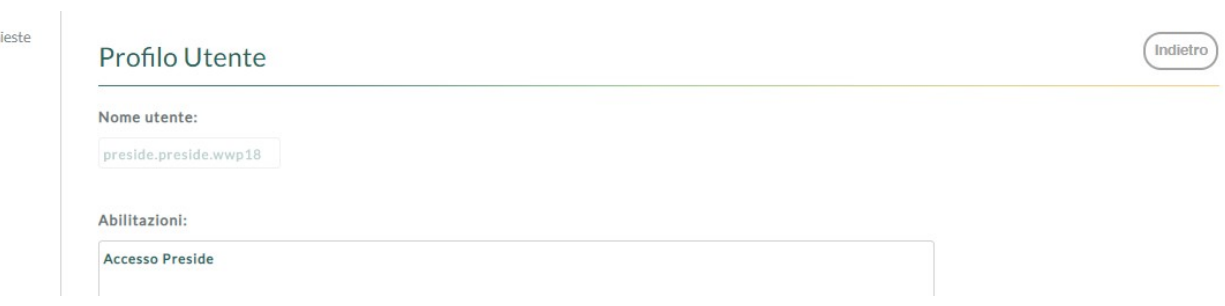

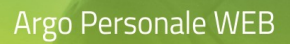

# <span id="page-7-0"></span>**Funzionalità per utente con profilo "Dirigente"**

Il menù principale è il seguente:

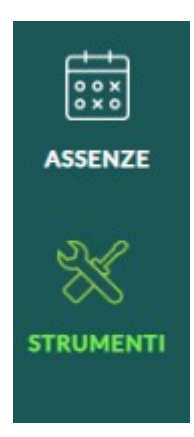

L'icona "Assenze" consente l'accesso alla funzionalità di autorizzazione/rifiuto delle richieste di assenze inoltrate dal personale Docente ed ATA tramite l'applicativo.

L'icona "Strumenti" raggruppa le funzionalità relative alla individuazione di eventuali referenti ai quali delegare il processo autorizzativo delle richieste di assenza, alla scelta dei dati che il personale Docente/Ata può visualizzare, alla parametrizzazione delle tipologie di richiesta assenze.

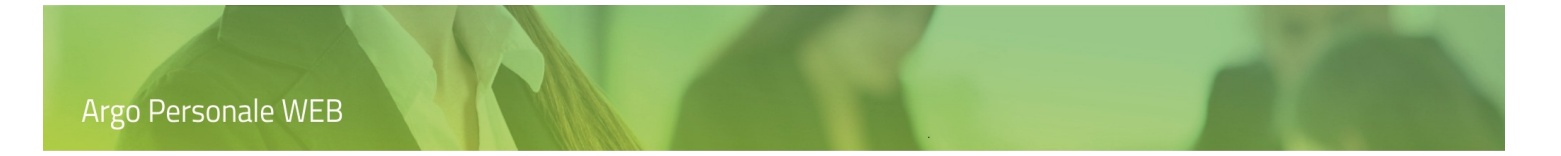

# <span id="page-8-0"></span>**Assenze**

L'utente, cliccando su "Assenze" nel menù principale, accede alla funzione che consente l'autorizzazione delle richieste.

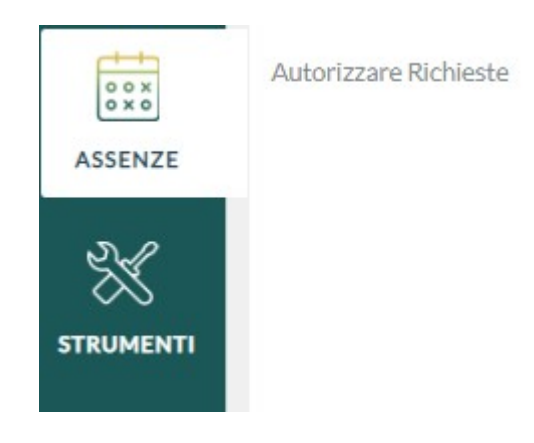

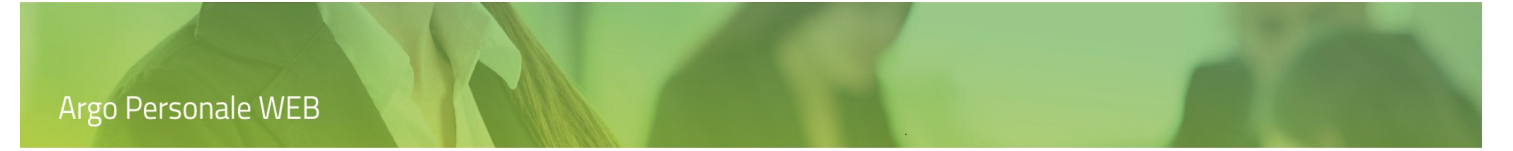

# <span id="page-9-0"></span>**Autorizzare Richieste**

L'utente, cliccando su "Assenze" nel menù principale, e di seguito su "Autorizzare le Richieste" accede alle funzioni che consentono di concedere, negare l'autorizzazione delle richieste di assenza e/o permesso, inoltrate dai dipendenti tramite l'applicativo.

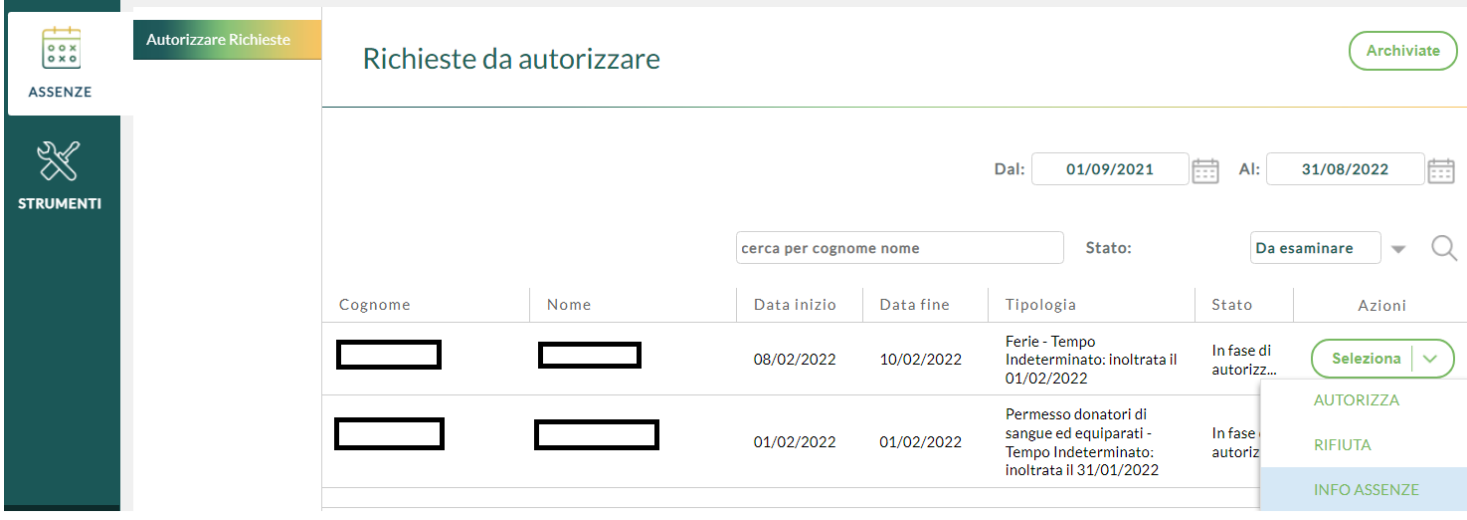

Il sistema visualizza l'elenco delle richieste da autorizzare; è possibile impostare un filtro diverso da quello proposto (oltre a richieste "Da esaminare" è possibile scegliere richieste "In Attesa" di visto intermedio o formalizzazione), si può modificare l'intervallo temporale di ricerca proposto (corrente anno scolastico), si può, inoltre, indicare anche il nominativo del dipendente ricercato. In tutti i casi, cliccando sull'icona di ricerca  $Q$  l'elenco con le richieste viene aggiornato con quelle che soddisfano i filtri impostati.

È possibile consultare le richieste già definite (errate, formalizzate, rifiutate, annullate) cliccando sul pulsante "Archiviate": anche in tale pagina, agendo sul filtro, saranno visualizzate le richieste suddivise per stato.

Cliccando sul pulsante "Seleziona", si accede al dettaglio dei dati della richiesta selezionata; le azioni secondarie, che si attivano dal menù a discesa, consentono l'autorizzazione o il diniego tramite i rispettivi pulsanti "Autorizza" e "Rifiuta".

Tra le azioni disponibile vi è anche "Info Assenze". Accedendo a quest'ultima l'utente visualizzerà le Assenze e Richieste riferite al dipendente per il quale si è scelto di attivare la funzione, riferite all'anno scolastico in cui ricade la richiesta, organizzate in tre cartelle:

*Assenze e Richieste del Dipendente* :

vengono elencati in ordine cronologico i periodi di *Assenza/Richiesta del dipendente*, il *Tipo* di assenza a cui si riferiscono, la *Data inizio* e la *Data fine*, la *Durata* espressa in ore in caso di permesso o in giorni in caso di assenza giornaliera e lo *Stato* (in caso di Richiesta: *Inoltrata*, *In lavorazione*, *Autorizzata*; in caso di Assenza, *Formalizzata)*.

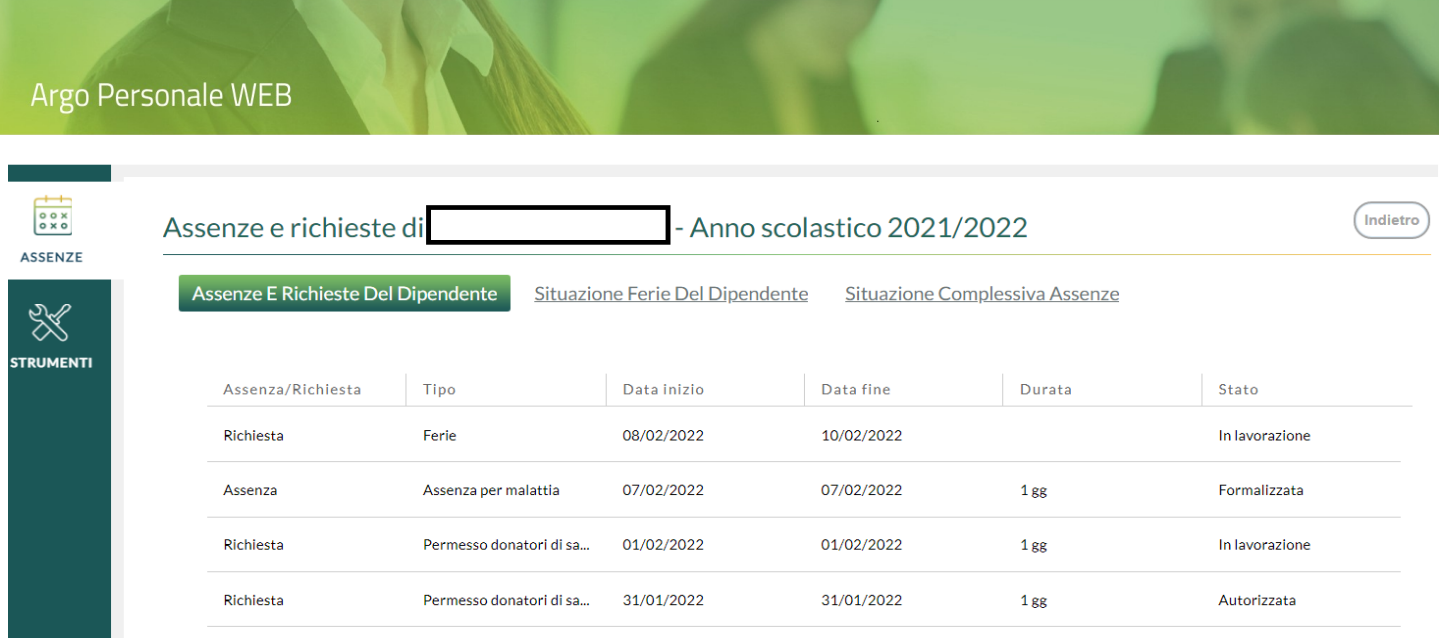

#### *Situazione Ferie Del Dipendente*:

viene qui riportata la visualizzazione del riepilogo delle ferie e festività maturate, fruite e residue del dipendente selezionato, già disponibile alla voce di menù "Assenze / Situazione Ferie".

#### *Situazione Complessiva Assenze:*

vengono elencate le assenze e le richieste di tutto il Personale Scolastico in servizio che ricadono nel periodo di riferimento della richiesta presa in analisi.

In corrispondenza di ciascuna giornata viene riportata la codifica descritta in Legenda: AG : Assenza Giornaliera, RG: Richiesta Giornaliera , AF: Assenza Ferie, RF: Richiesta Ferie, AO: Assenza Oraria, RO: Richiesta Assenza Oraria.

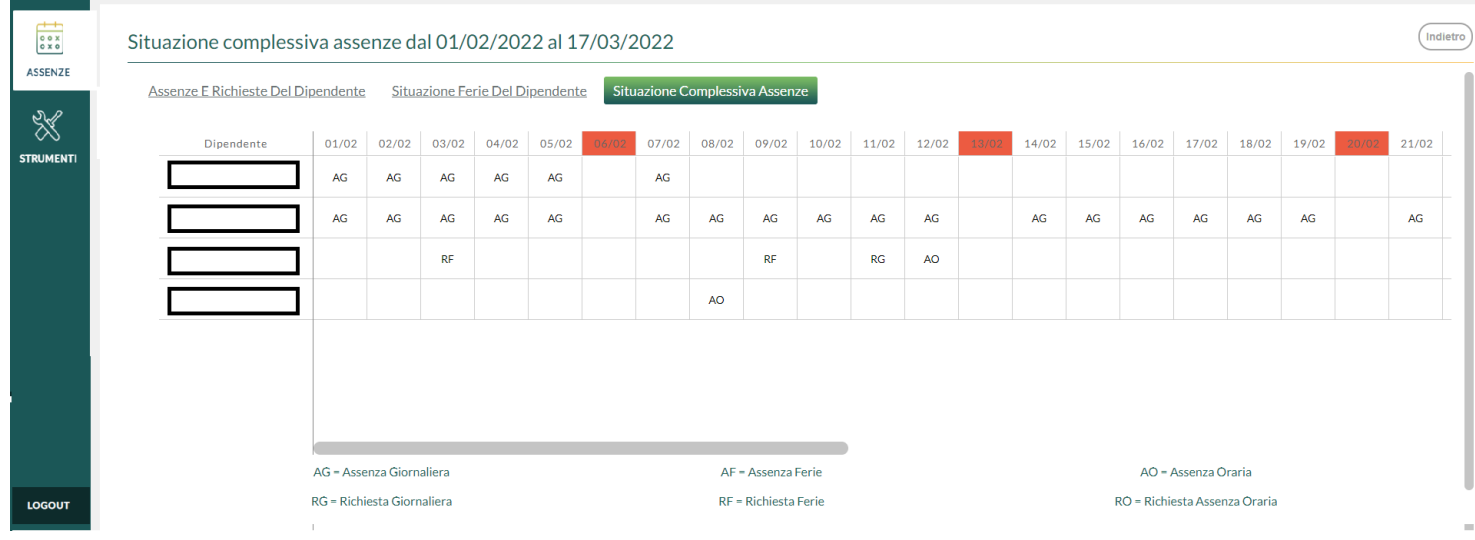

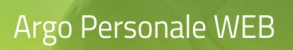

Il dettaglio dei dati della richiesta del dipendente assume il seguente aspetto:

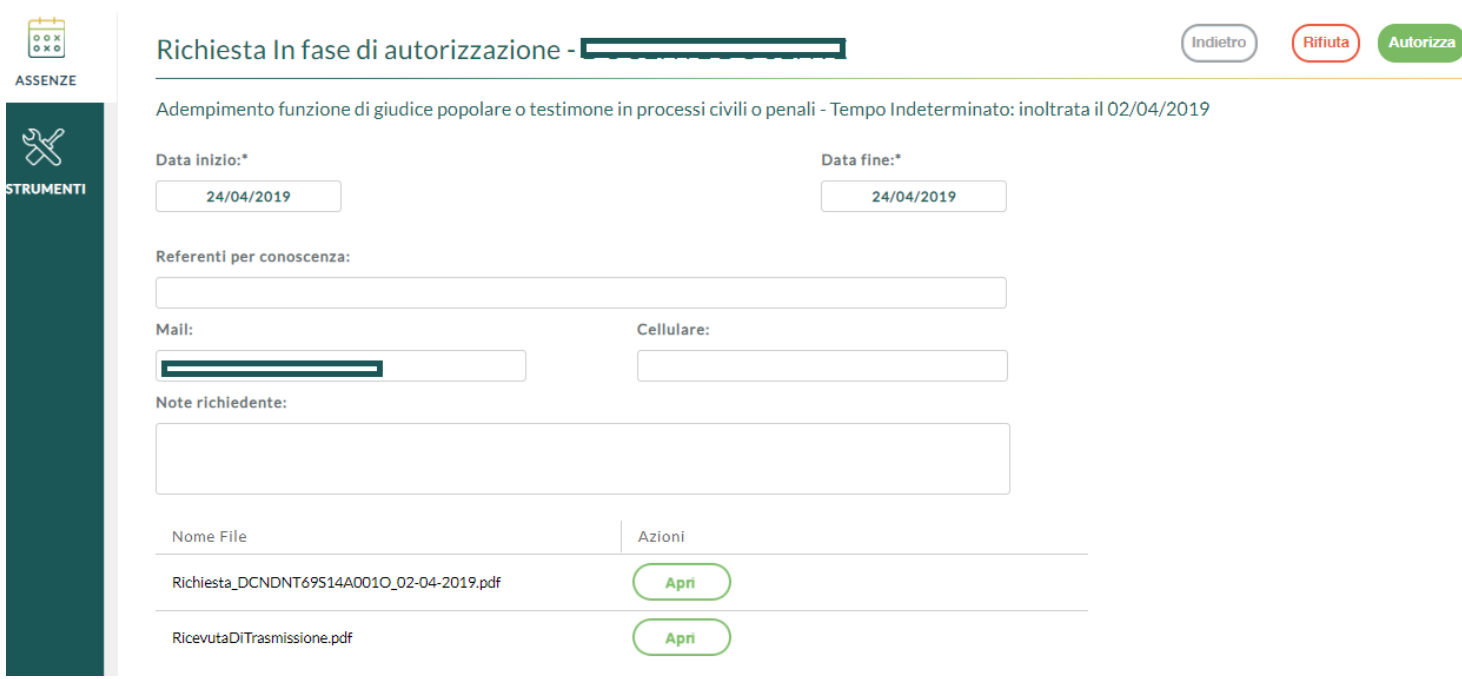

#### **Guida alla richiesta dei Permessi**

Per una visione completa del processo relativo alle richieste consultare la guida disponibile [Cliccando qui](http://www.argosoft.it/argox/docx/argopersonaleweb/Guida%20Richiesta%20dei%20Permessi.pdf)

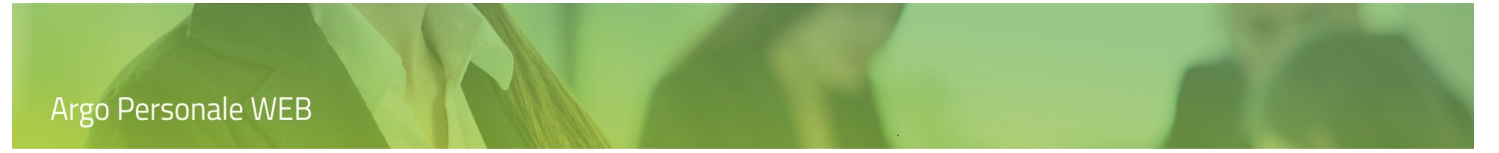

# <span id="page-12-0"></span>**Strumenti**

L'utente, cliccando su "Strumenti" nel menù principale, accede alle funzioni che consentono la gestione delle impostazioni relative a "Gestione Referenti", "Pannello Dirigente" e "Tipi richieste".

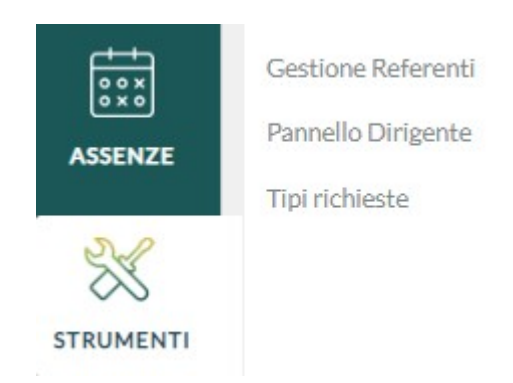

**Gestione Referenti:** utile per individuare eventuali referenti ai quali delegare il processo autorizzativo delle richieste.

P**annello Dirigente:** consente l'attivazione dei dati del fascicolo visualizzabili dal personale Docente/ATA, delle richieste di assenza e delle richieste generiche.

**Tipi richieste:** consente la parametrizzazione del processo autorizzativo delle richieste per singolo tipo di richiesta o per gruppi.

## <span id="page-13-0"></span>**Gestione Referenti**

Dal menù principale l'utente, selezionando "Strumenti" e di seguito "Gestione Referenti", attiva la pagina in cui è possibile gestire i referenti per il rilascio del visto intermedio e/o dell'autorizzazione delle richieste di assenza e/o permesso, inoltrate dai dipendenti tramite l'applicativo.

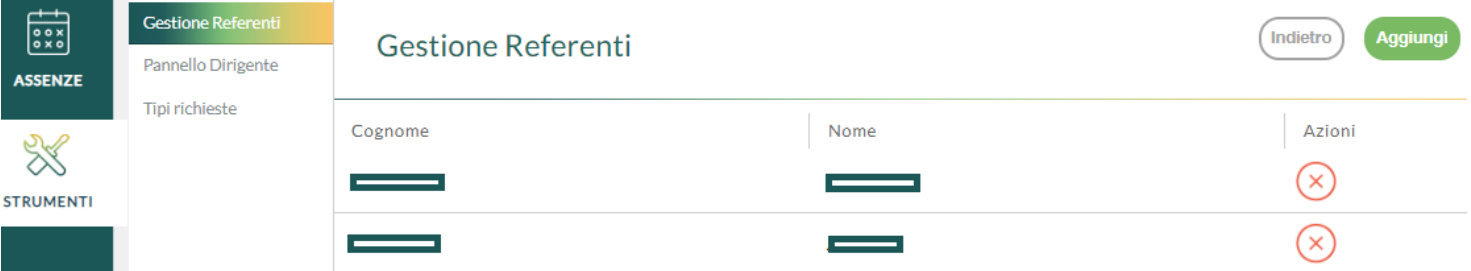

È possibile cancellare ogni singolo referente tramite l'icona  $\otimes$ .

Cliccando sul pulsante "Aggiungi" si attiva la pagina in cui è visualizzata la lista dei dipendenti (Anagrafe Generale) gestiti dal sistema, è possibile ricercare il referente digitando anche parzialmente il cognome, tramite il pulsante "Seleziona" si aggiungerà il referente all'elenco dei referenti.

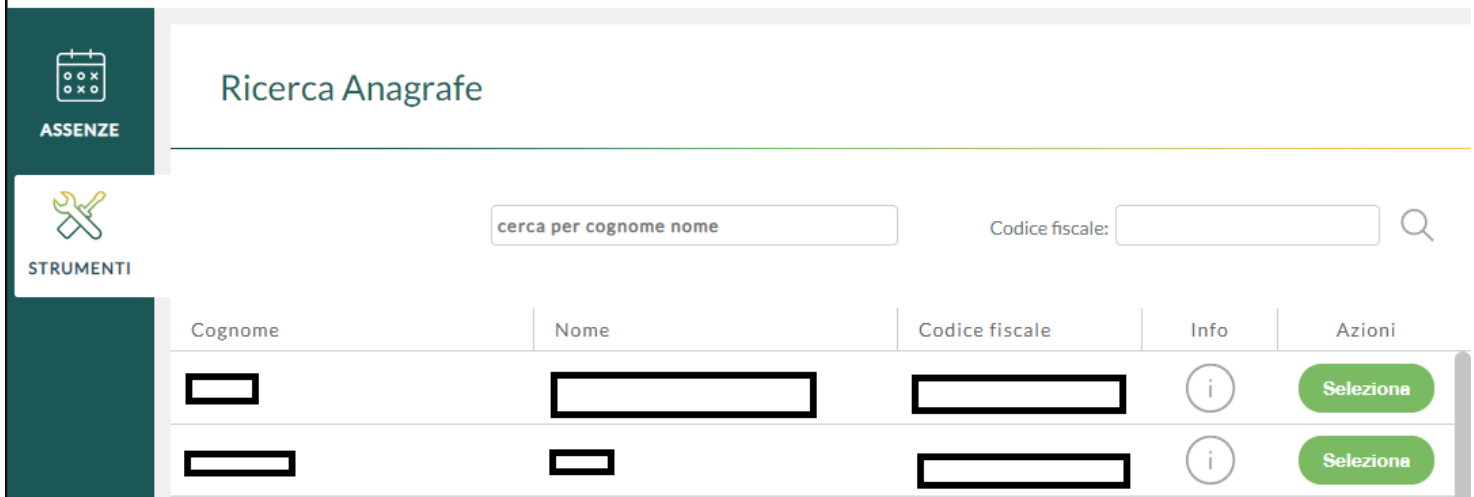

# <span id="page-14-0"></span>**Pannello Dirigente**

Dal menù principale l'utente, selezionando "Strumenti" e di seguito "Pannello Dirigente", attiva la tabella delle opzioni attraverso cui può scegliere le funzionalità che intende rendere disponibili ai Docenti ed al personale Ata nella sezione "I miei dati". È possibile, inoltre, impostare delle opzioni relative alle Richieste di Assenza.

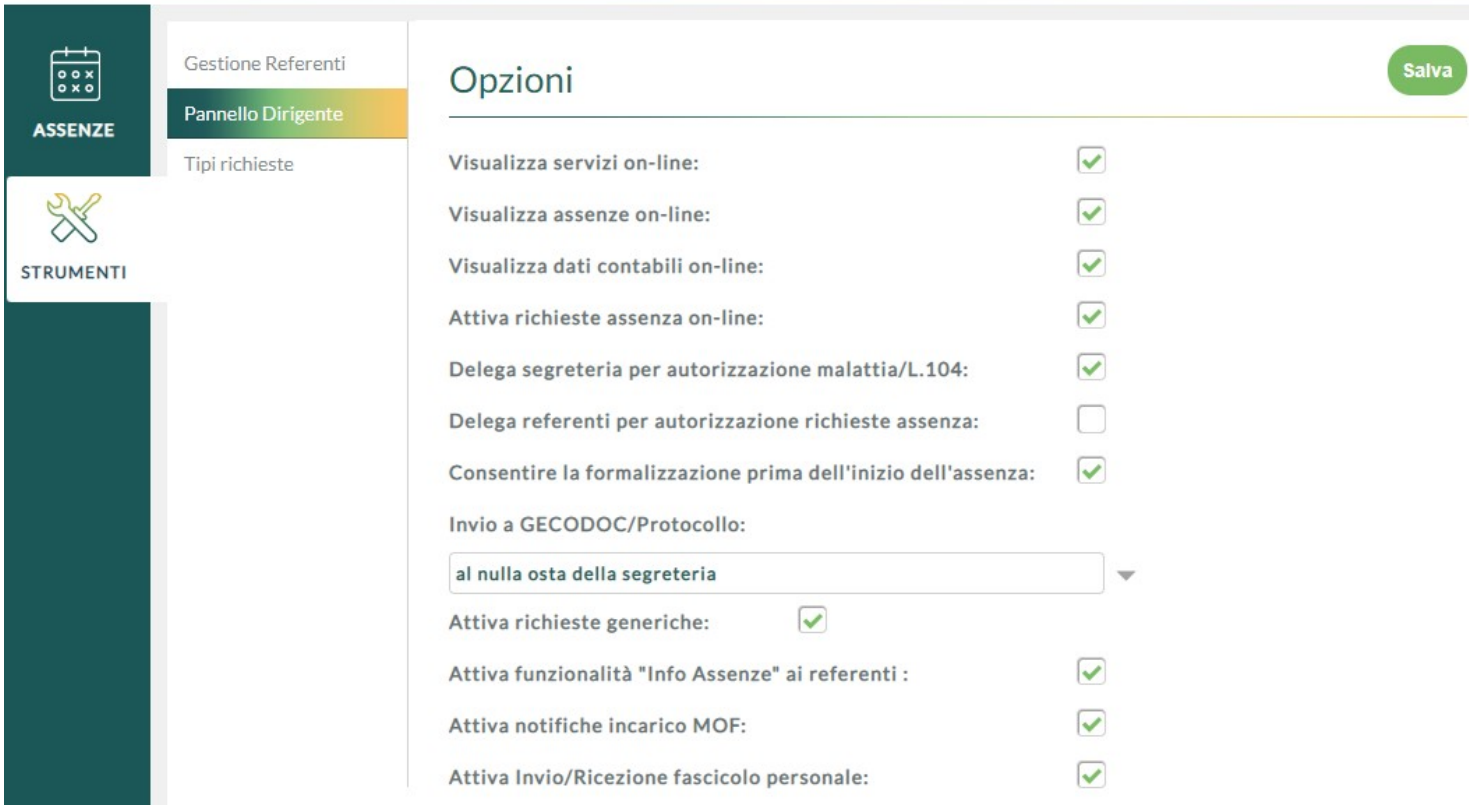

L'effetto che si ottiene apponendo il segno di spunta sulle opzioni è il seguente:

**Visualizza servizi on-line:** nella sezione "I miei dati" viene attivata la funzionalità che consente la visualizzazione dei propri servizi al personale Docente/Ata;

**Visualizza assenze on-line:** nella sezione "I miei dati" viene attivata la funzionalità che consente la visualizzazione delle proprie assenze al personale Docente/Ata;

**Visualizza dati contabili on-line:** nella sezione "I miei dati" viene attivata la funzionalità che consente la visualizzazione dei propri cedolini al personale Docente/Ata. In tal caso la Scuola deve utilizzare Argo Emolumenti e deve attivare la funzionalità di sincronizzazione dei cedolini;

**Attiva richieste assenze-online:** nella sezione "I miei dati" viene attivata la funzionalità che consente l'inserimento delle richieste di assenza/permesso al personale Docente/Ata;

**Delega segreteria per autorizzazione malattia/L104:** Il Dirigente scolastico delega l'autorizzazione delle richieste di assenza per malattia e L. 104 all'ufficio di Segreteria;

**Delega referenti per autorizzazione richieste assenze:** Il Dirigente scolastico delega l'autorizzazione delle richieste di assenza ai referenti;

I**nvio a GECODOC/Protocollo:** la richiesta di assenza può essere inoltrata ad Argo GECODOC al nulla osta/rigetto della Segreteria oppure all'inoltro della richiesta da parte del Docente/Ata;

### Argo Personale WEB

**Attiva richieste generiche:** nella sezione "I miei dati" viene attivata la funzionalità che consente l'inserimento delle richieste di generiche al personale Docente/Ata che saranno inoltrate ad Argo GECODOC.

**Attiva funzionalità "Info Assenze" ai referenti:** nella sezione Assenze / Vistare Richieste il Dirigente scolastico consente al referente di poter visualizzare la funzionalità "Info Assenze".

**Attiva notifiche incarico MOF:** nella sezione "I miei dati" viene attivata la funzionalità che consente la visualizzazione degli incarichi notificati al personale Docente/Ata. Inoltre tra le funzionalità del MOF viene attivata la funzionalità "Notifica Incarichi", la quale permette la gestione delle notifiche.

**Attiva Invio/Ricezione fascicolo personale:** nella sezione "Strumenti / Esporta Dati" viene attivata la funzionalità "Trasferimento fascicolo personale ad altra scuola" che consente di trasferire in totale autonomia i fascicoli del personale ad un'altra istituzione scolastica avente del software Argo Personale Web. Inoltre nella sezione "Strumenti / Importa Dati" viene attivata la funzionalità "Ricezione fascicolo personale da altra scuola" che consente l'importazione del fascicolo.

Tramite il pulsante "Salva" le scelte operate sono rese effettive.

#### **Guida alla richiesta dei Permessi**

Per una visione completa del processo relativo alle richieste consultare la guida disponibile [Cliccando qui](http://www.argosoft.it/argox/docx/argopersonaleweb/Guida%20Richiesta%20dei%20Permessi.pdf)

# <span id="page-16-0"></span>**Tipi richieste**

Dal menù principale l'utente, selezionando "Strumenti" e di seguito "Tipi richieste", attiva l'elenco di tutte le assenze presenti nel sistema.

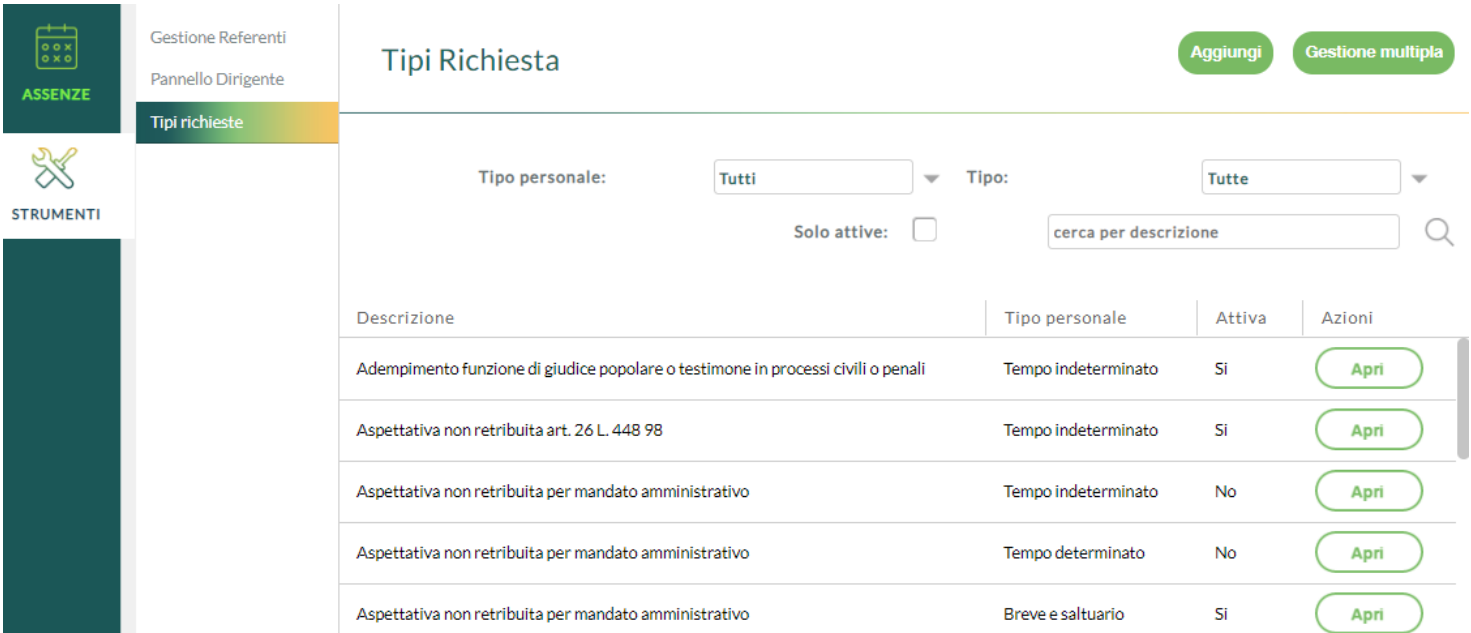

Per ogni tipo richiesta, o per gruppi, il Dirigente ha la possibilità di modificare il processo autorizzativo rispetto quello proposto dal sistema.

È possibile filtrare le assenze per "Tipo assenza", "Tipo personale" o effettuare una ricerca digitando la descrizione dell'assenza, anche parzialmente, e cliccando sull'icona di "Ricerca"  $\Omega$ . La ricerca può essere effettuata per le sole assenze "attive" inserendo il segno di spunta nella voce corrispondente (per attive si intendono le assenze attivate dalla Segreteria che i dipendenti possono richiedere tramite l'applicativo).

Tramite il pulsante "Apri" è visualizzato il dettaglio del tipo richiesta selezionato e si può intervenire esclusivamente sui seguenti dati:

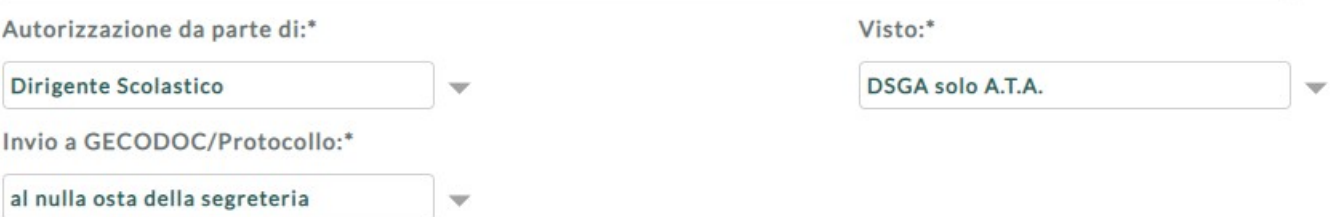

Questa è l'impostazione standard per tutti i tipi di richiesta, a condizione che non siano stai delegati i Referenti o la Segreteria tramite il Pannello di Controllo. Il Dirigente potrebbe decidere che per una data richiesta non sia dato alcun visto intermedio, o che invece di essere inviata a GECODOC al nulla osta della Segreteria, sia inviata all'inoltro del dipendente; è sufficiente selezionare queste impostazioni e salvare i dati.

Cliccando sul pulsante "Gestione multipla" è possibile rendere richiedibili più assenze contemporaneamente, fino a tutte quelle contenute nella pagina visualizzata (max n. 25) tramite il pulsante "Assegna".

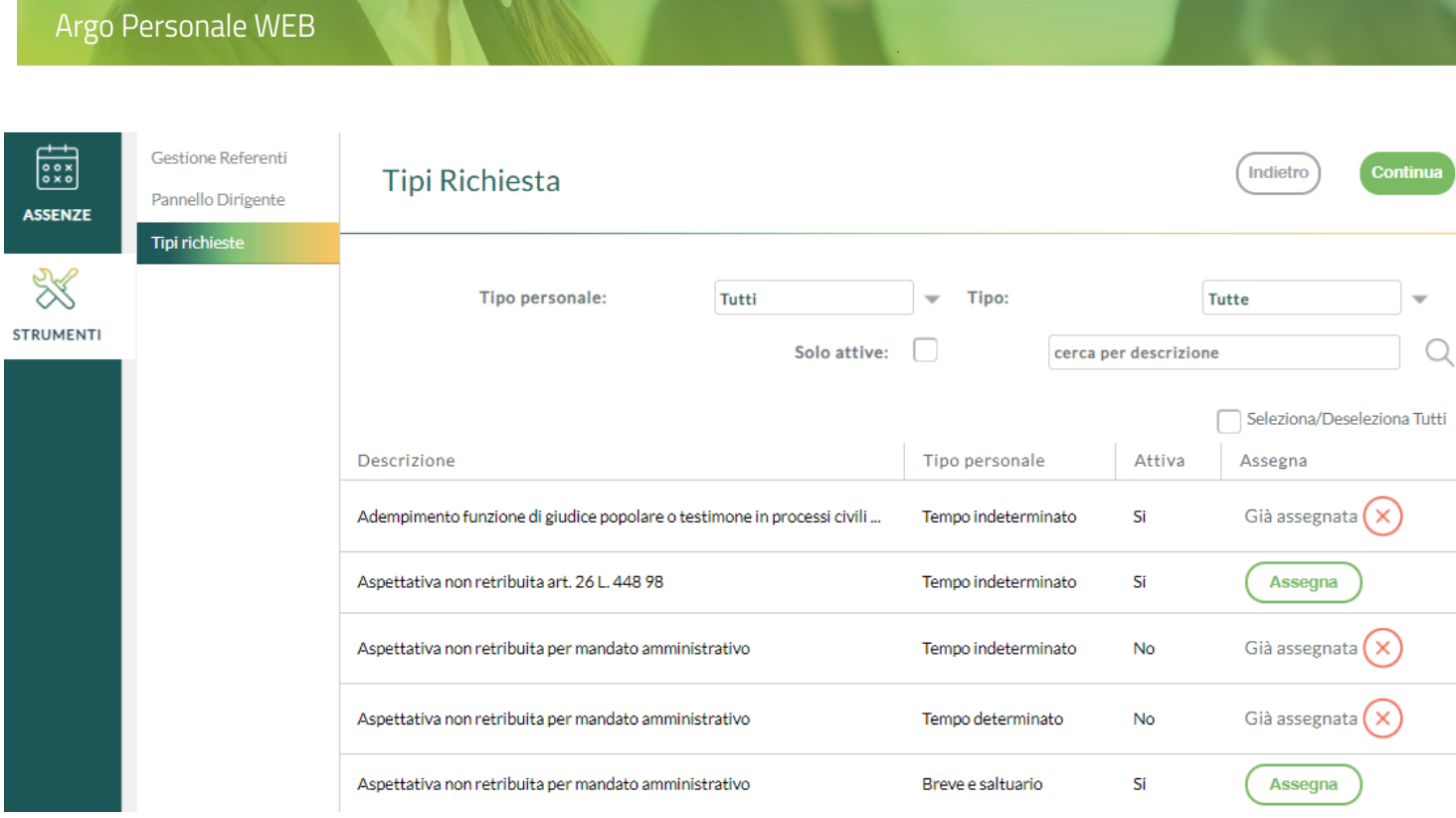

È, inoltre, possibile selezionare/deselezionare tutte le assenze e rimuovere l'assegnazione tramite l'icona  $\overline{\otimes}$ .

Cliccando sul pulsante "Continua" sarà possibile rendere le assenze selezionate "Richiedibili dai dipendenti" ed impostare "Autorizzazione da parte di", "Visto", "Invio a GECODOC/Protocollo" .

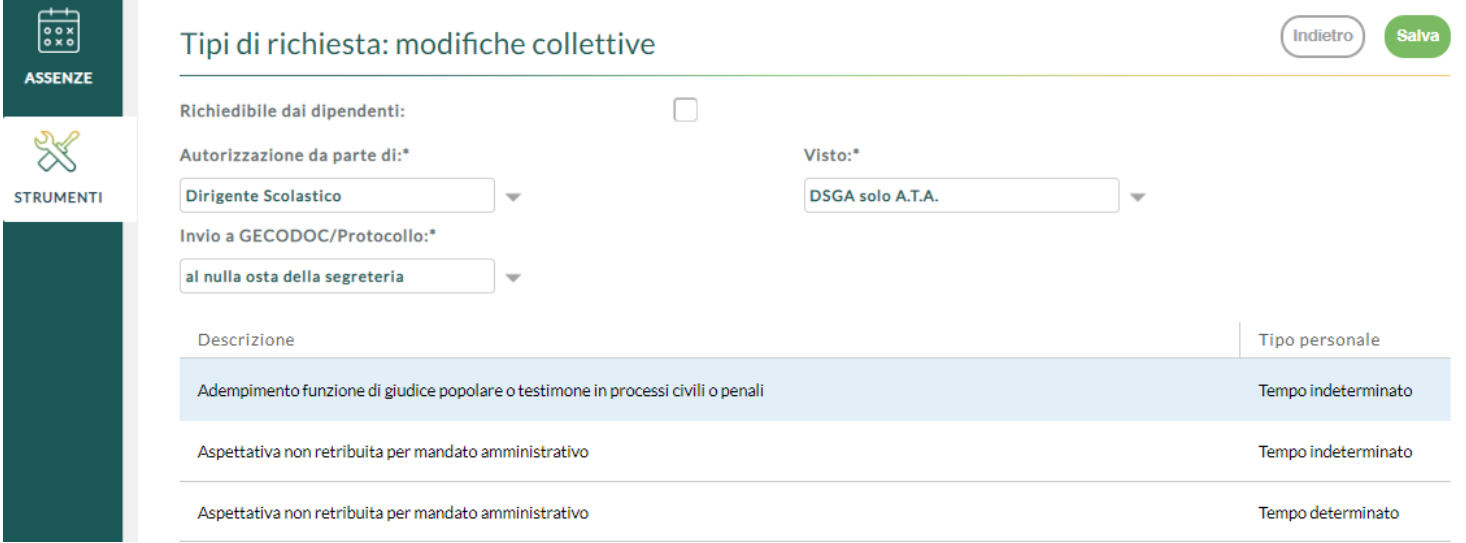

Cliccando sul pulsante "Salva" si renderanno definitive le modifiche.

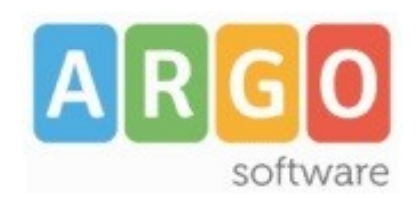

Zona Industriale III FASE 97100 Ragusa http://[www.argosoft.it](http://www.argosoft.it/) email: [info@argosoft.it](mailto:info@argosoft.it) pec: [assistenza.argo@pec.ecert.it](mailto:assistenza.argo@pec.ecert.it)

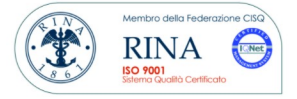